## To Log-in to the members only area of ClubRunner

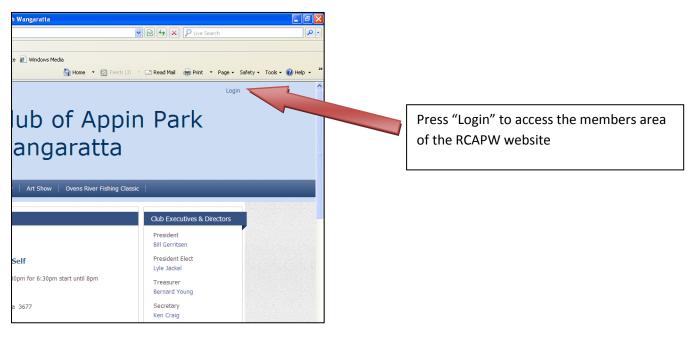

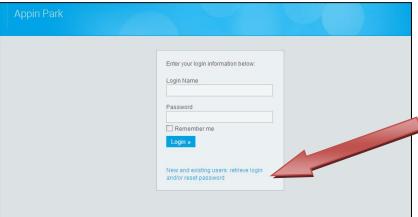

Press here to proceed to the area where you can get your log-in and re-set your password

This will bring you to a page that looks like:

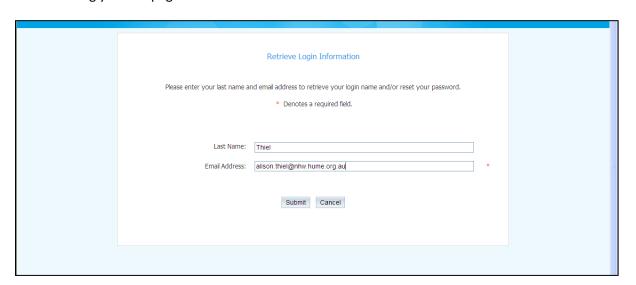

Type in your surname and email address that is listed in the RCAPW contacts list and press "submit".

If your email doesn't match the one that I have uploaded then you may not be able to proceed beyond here – please contact me via <a href="mailto:alison.thiel@nhw.hume.org.au">alison.thiel@nhw.hume.org.au</a> and I will check what has been uploaded for you.

Once you press "Submit", if successful, then the following page will come up:

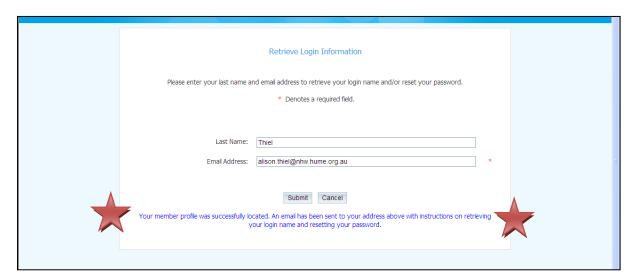

Open up your email account after a few minutes and there should be an email there from "Alison Thiel" (even though I havent sent it, only as I am the website administrator)

Open up this email and it will look something like:

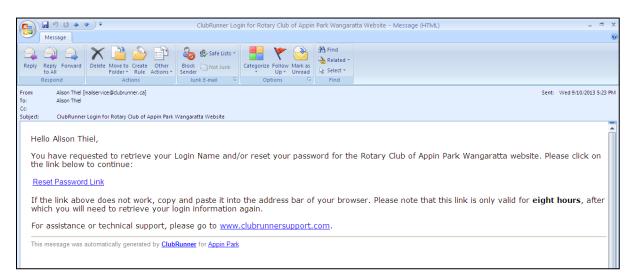

Click on the "Reset Pasword Link" and it will bring up a screen that looks like:

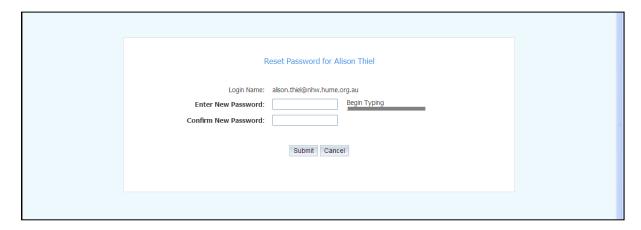

Type in a new password, whatever you want – for security reasons it is best to have numbers, letters, upper and lower case mixed up – make sure it is something you will be able to remember.. maybe a pets name and their birthdate eg "Sadie1999" – this has upper and lower case, as well as numbers..

<u>Note:</u> Take note of the "Log-in name" and write this down – it will likely be in a format like: "Alison.Thiel.10457" (please disregard the fact mine is my email as yours wont be!)

Once you have confirmed your new password, press "Submit" and hopefully you will get a page that looks like:

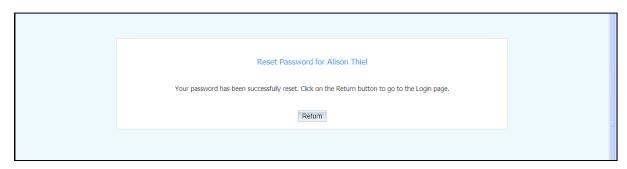

Press "Return" to get to the next page:

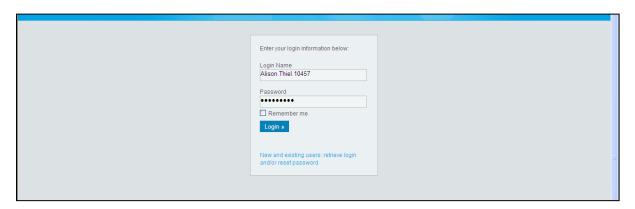

Type in the Log-in name that you wrote down before. Please note that you need to make sure the "." is between your first and last names, then 10457 which is the unique number for Rotary Club of Appin Park Wangaratta in Club Runner, otherwise it wont work.

Click "Log-in" and you should be in!

It will direct to the Home Page of RCAPW website however you will now have "Admin" up the top:

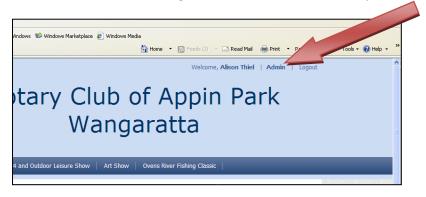

Click "Admin" and it will direct you to a page that will look like:

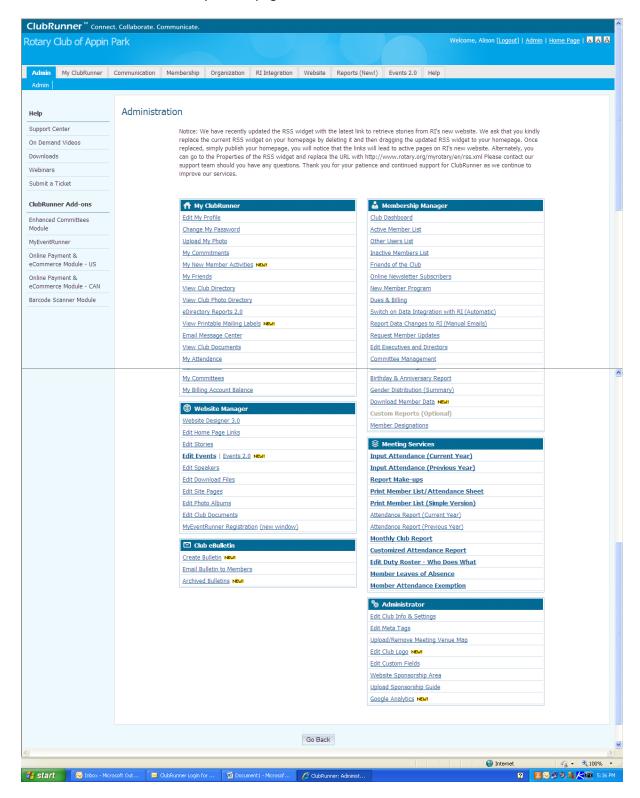

Anything that is a solid blue colour you can access, any that are faded you can't. Every member has different access rights based on if you are a director or a committee/on the exec etc.

Click into the different areas and see what you can find! Feel free to update any personal details you like..